# Modifier l'adresse IP du capteur SCA ONA

### Table des matières

# Introduction

Ce document décrit comment modifier l'adresse IP d'un capteur ONA Secure Cloud Analytics.

# Question : Comment modifier l'adresse IP sur mon capteur Secure Cloud Analytics ONA

# Réponse :

- Connectez-vous à la CLI du capteur ONA
- Effectuez une sauvegarde du fichier dans /etc/netplan/[nom\_fichier].yml ○ sudo cp /etc/netplan/[nom\_fichier].yml /opt/obsrvbl-ona/[nom\_fichier].yml.bak
- Utilisez nano ou vi pour modifier le fichier de configuration yml de netplan
	- "sudo nano [nom\_fichier].yml"
	- Mettez à jour l'adresse IP et la passerelle et enregistrez le fichier yml.
- Réappliquez la configuration netplan récemment mise à jour
	- sudo netplan apply

La capture d'écran présente un exemple de fichier de configuration /etc/netplan/01-netcfg.yaml d'un système de travaux pratiques

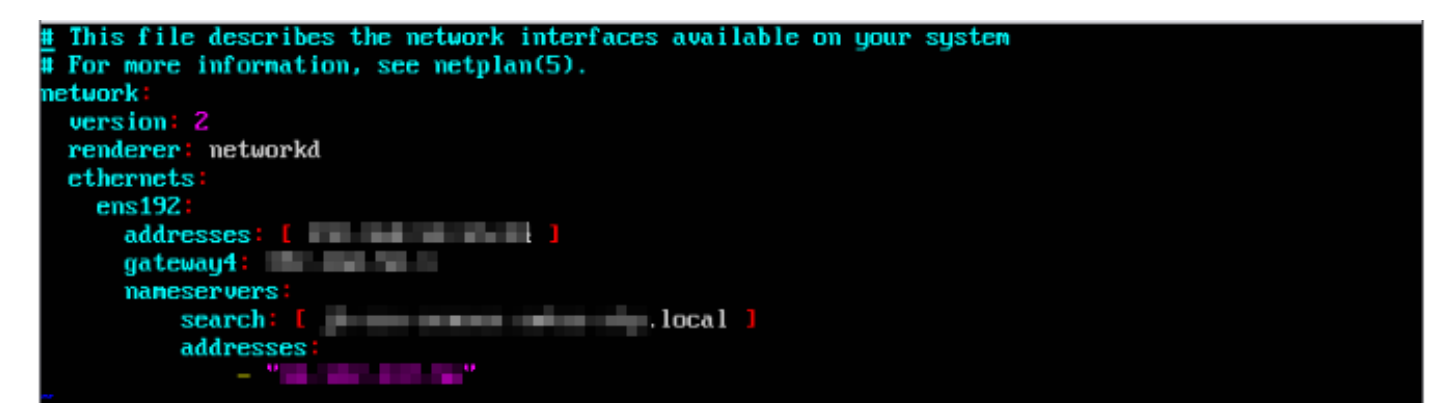

#### À propos de cette traduction

Cisco a traduit ce document en traduction automatisée vérifiée par une personne dans le cadre d'un service mondial permettant à nos utilisateurs d'obtenir le contenu d'assistance dans leur propre langue.

Il convient cependant de noter que même la meilleure traduction automatisée ne sera pas aussi précise que celle fournie par un traducteur professionnel.